# The Linux 3Dfx HOWTO

Bernd Kreimeier (  $bk@games.org$  ) v1.03, 12 Luglio 1997

Questo documento descrive il supporto del chip acceleratore grafico 3Dfx per Linux. Elenca l'hardware supportato, descrive come configurare i driver e risponde alle domande più frequenti. Lo scopo è quello di portare i nuovi utenti al successo il più velocemente possibile e di ridurre così il traffico nei newsgroup e nelle mailing list Usenet. Documentazione tradotta da Piero Boato ( [pboato@dsi.unive.it](mailto:pboato@dsi.unive.it) ).

# Indice

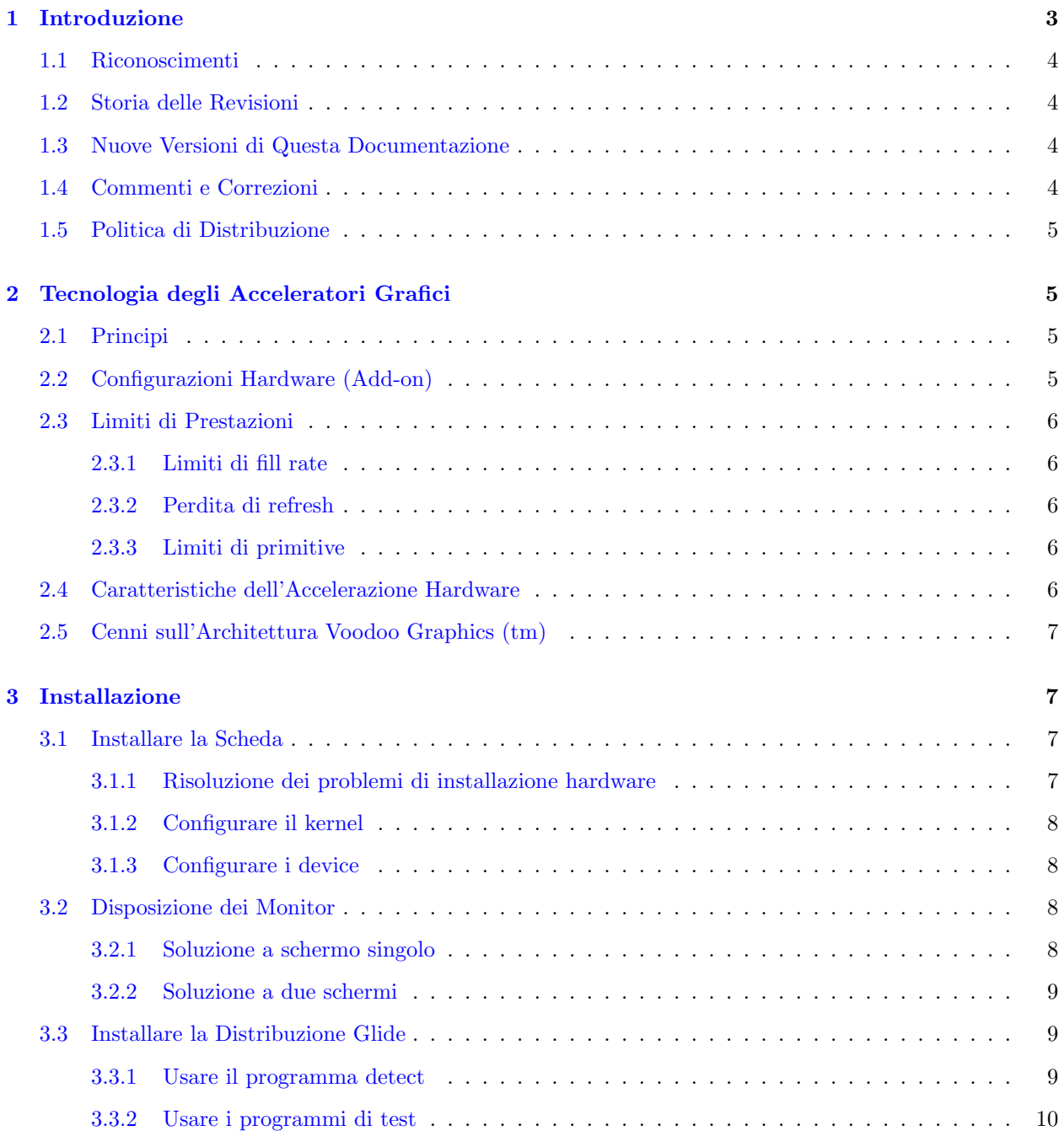

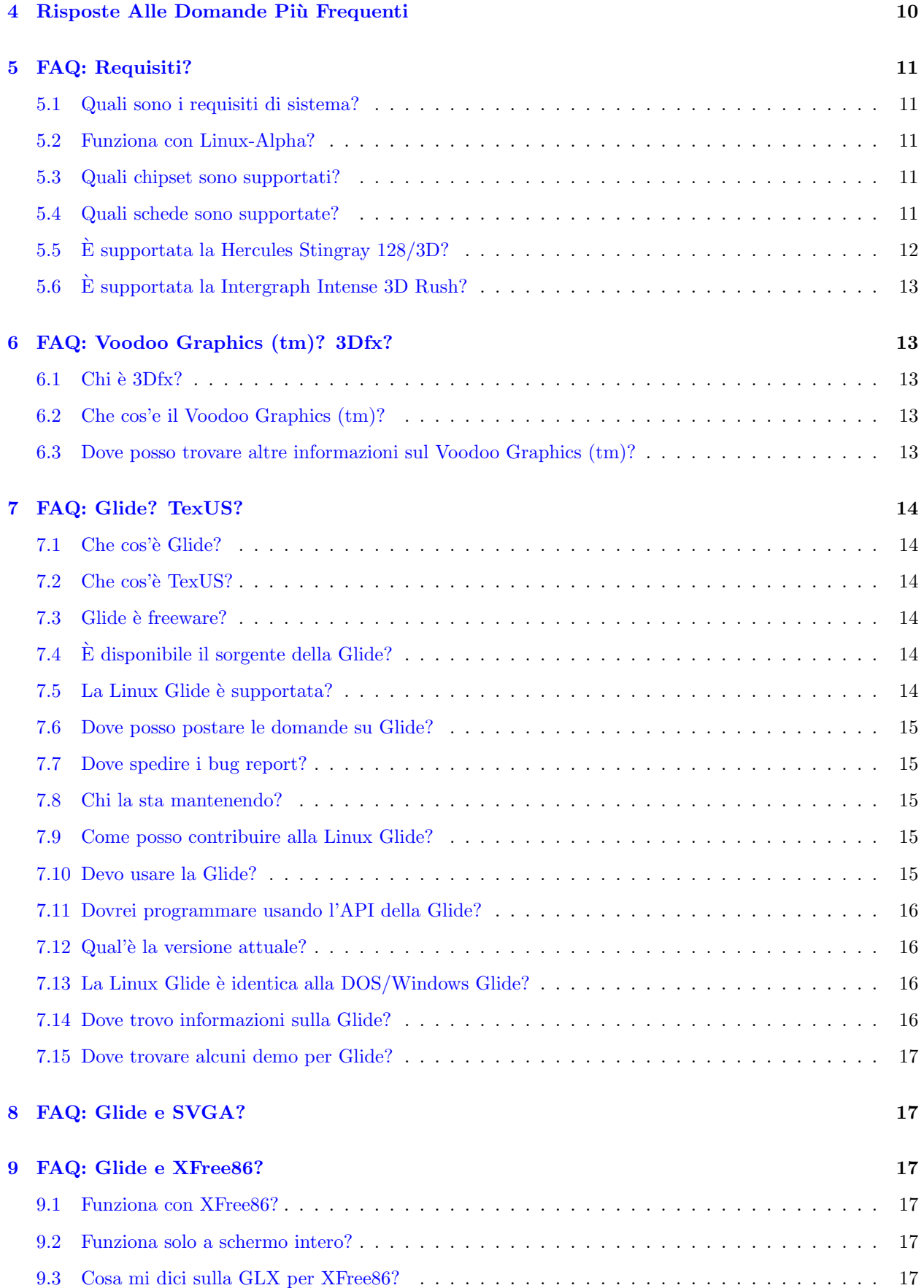

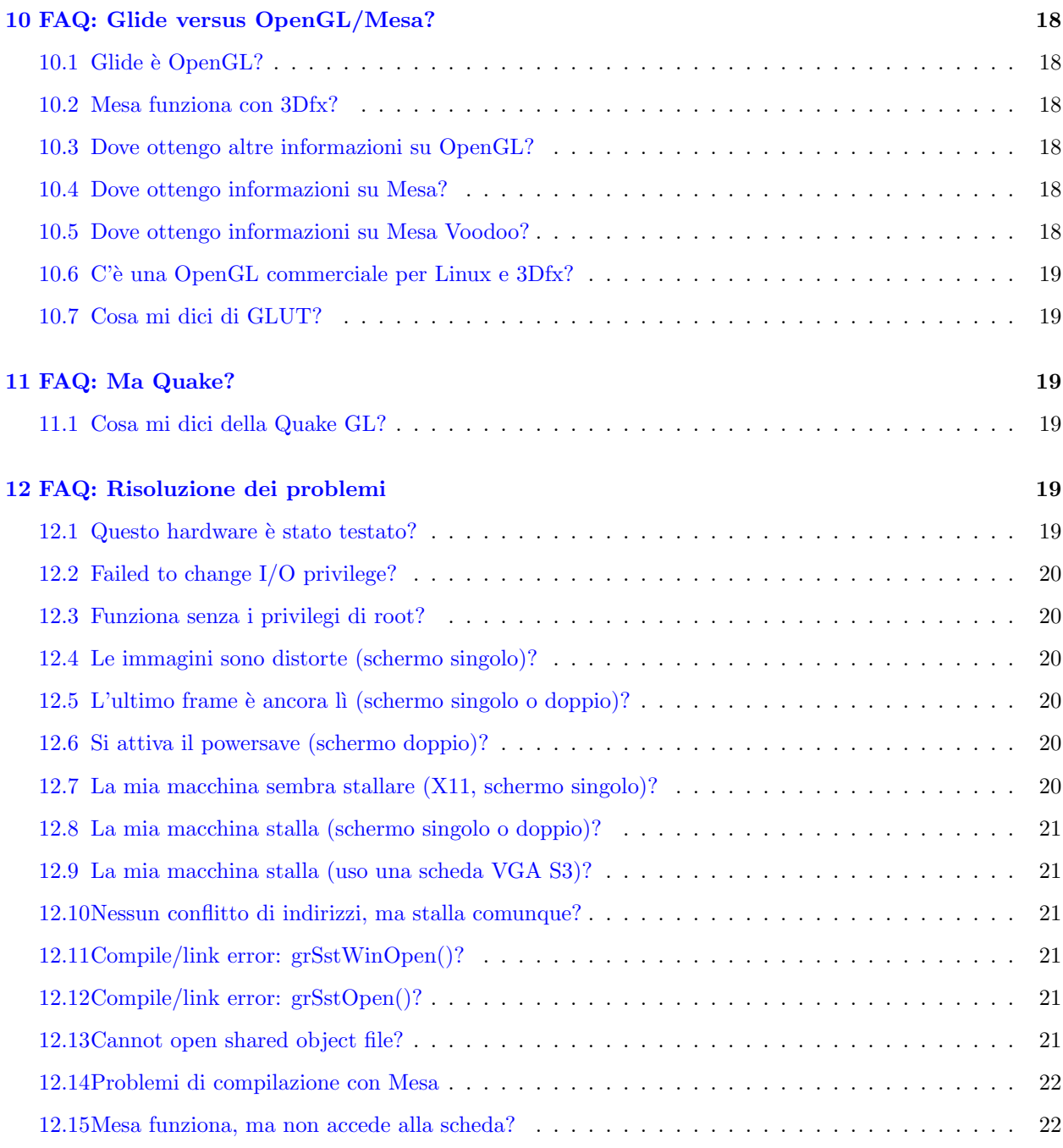

# <span id="page-2-0"></span>1 Introduzione

Questo è il Linux 3Dfx HOWTO. Vuole essere una rapida guida su tutto quello che c'è da sapere per installare e configurare il supporto per 3Dfx sotto Linux. Qui si trovano le risposte alle domande più frequenti sia riguardo lo specifico supporto per 3Dfx sia riguardo la grafica 3D sotto Linux in generale. Inoltre ci sono alcuni riferimenti ad altre fonti di informazione su svariati argomenti collegati alla grafica 3D generata a computer da acceleratori hardware.

Queste informazioni sono valide solo per Linux installato su piattaforme Intel. Alcune informazioni possono essere applicabili anche su altre architetture, ma non ho esperienza o informazioni dirette. Sono da applicare solamente su schede basate sulla tecnologia 3Dfx, ogni altro acceleratore grafico non rientra nel contesto di questa documentazione.

# <span id="page-3-0"></span>1.1 Riconoscimenti

La maggior parte delle informazioni contenute in questa documentazione sono state fornite dalle persone coinvolte nella trasposizione della Glide per Linux e nel suo processo di beta test. Daryll Strauss ha fatto la trasposizione, Paul J. Metzger ha modificato il driver Mesa Voodoo (scritto da David Bucciarelli) per Linux, Brian Paul lo ha integrato con la sua famosa libreria Mesa. Riguardo alla Mesa accelerata per Voodoo Graphics (tm) un ringrazziamento particolare va a Henri Fousse e Charlie Wallace. La gente alla 3Dfx, in particolar modo Gary Sanders e Gary McTaggart, ha fornito molto materiale, come ha fatto Ross Q. Smith della Quantum3D.

Grazie al pacchetto SGML-Tools (conosciuto anche come Linuxdoc-SGML), questo HOWTO è disponibile in diversi formati, tutti generati dallo stesso file sorgente. Per informazioni sull'SGML-Tools vedi la sua homepage all'indirizzo [web.inter.NL.net/users/C.deGroot/sgmltools/](http://web.inter.NL.net/users/C.deGroot/sgmltools/) .

3Dfx, il logo 3Dfx Interactive, Voodoo Graphics (tm), e Voodoo Rush (tm) sono marchi registrati dalla 3Dfx Interactive, Inc. Glide, TexUS, Pixelfx e Texelfx sono marchi registrati dalla 3Dfx Interactive, Inc. OpenGL è un marchio registrato dalla Silicon Graphics. Obsidian è un marchio registrato dalla Quantum3D. Gli altri nomi di prodotti sono marchi registrati dai rispettivi proprietari e con ciò sono da considerarsi propriamente riconosciuti.

# <span id="page-3-1"></span>1.2 Storia delle Revisioni

#### Versione 1.03

Prima versione resa pubblica.

#### <span id="page-3-2"></span>1.3 Nuove Versioni di Questa Documentazione

Puoi trovare la versione più aggiornata di questa documentazione presso [www.gamers.org/dEngine/xf3D/](http://www.gamers.org/dEngine/xf3D/).

Le nuove versioni di questa documentazione verranno postate nel newsgroup [comp.os.linux.answers](news:comp.os.linux.answers) . Inoltre saranno depositate in vari siti per l'ftp anonimo che archiviano questo tipo di informazioni come <ftp://sunsite.unc.edu/pub/Linux/docs/HOWTO/> .

Le versioni ipertestuali di questo e di altri Linux HOWTO sono disponibili su molti siti World-Wide-Web, compreso [sunsite.unc.edu/mdw/mdw.html](http://sunsite.unc.edu/mdw/mdw.html) . La maggior parte delle distribuzioni di Linux su CD-ROM includono gli HOWTO, spesso nella directory /usr/doc/, inoltre presso alcuni rivenditori si può acquistarne una copia stampata.

Se si fa una traduzione di questo documento in un'altra lingua, me lo si faccia sapere che accennerò qui alla sua esistenza.

# <span id="page-3-3"></span>1.4 Commenti e Correzioni

Confido in te, lettore, per far s`ı che questo HOWTO sia utile. Se si hanno suggerimenti, correzioni o commenti, per piacere me li si spedisca ( [bk@gamers.org](mailto:bk@gamers.org) ), e io cercherò di inserirli nella prossima revisione. Per piacere si aggiunga HOWTO 3Dfx al soggetto della lettera, così procmail lo scaricherà nell'apposita cartella.

Prima di mandare bug report o domande, per favore si legga per intero questo HOWTO e si inviino informazioni dettagliate sul problema.

Se si publica questa documentazione in un qualche CD-ROM o in altro supporto fisico, sarà apprezzata una copia in omaggio. Mi si scriva per il mio indirizzo postale. Inoltre si consideri la possibilità di una

donazione al Linux Documentation Project come contributo al mantenimento della documentazione gratuita per Linux. Per maggiori informazioni si contatti il coordinatore dei Linux HOWTO, Greg Hankins ( [gregh@sunsite.unc.edu](mailto:gregh@sunsite.unc.edu) ).

### <span id="page-4-0"></span>1.5 Politica di Distribuzione

Copyright (C) 1997 Bernd Kreimeier.

Questo HOWTO è una documentazione gratuita; si può ridistribuirlo e/o modificarlo secondo le specifiche della GNU General Public License publicata dalla Free Software Foundation; presenti nella versione 2 della License, o (a scelta) in qualche versione seguente.

Questa documentazione viene distribuita nella speranza che possa essere utile, ma senza alcuna garanzia; senza anche l'implicita garanzia di commerciabilità o di adeguatezza ad uno scopo particolare. Si veda la GNU General Public License per maggiori particolari.

Si pu`o ottenere una copia della GNU General Public License scrivendo alla Free Software Foundation, Inc., 675 Mass Ave, Cambridge, MA 02139, USA.

# <span id="page-4-1"></span>2 Tecnologia degli Acceleratori Grafici

# <span id="page-4-2"></span>2.1 Principi

Questa sezione descrive molto velocemente la tecnologia degli acceleratori grafici per computer, in modo da aiutare a capire i concetti usati in seguito. Se se ne vuole sapere di più si può consultare un libro su OpenGL.

Fondamentalmente, la grafica 3D su computer richiede spesso un gran numero di calcoli per ogni singolo pixel dello schermo. Questo è vero soprattutto per quelle applicazioni che devono rappresentare un mondo poligonale nei vari frame di un'animazione interattiva. Anche a basse risoluzioni come 320x200, ciò richiede una capacità di calcolo superiore a quella che può essere fornita anche dal PC più potente.

Per superare questo collo di bottiglia, alcune società hanno progettato, costruito e venduto processori dedicati alle operazioni necessarie per la grafica 3D. Purtroppo praticamente nessuno dei produttori di schede ha finora offerto alcun supporto per Linux. Fortunatamente, il produttore dei chipset Voodoo Graphics (tm) e Voodoo Rush (tm), 3Dfx, ha deciso di supportare l'uso delle schede basate sul Voodoo Graphics (tm) con Linux. Ciò che si prefigge questa documentazione è di descrivere il supporto attualmente disponibile.

# <span id="page-4-3"></span>2.2 Configurazioni Hardware (Add-on)

Gli acceleratori grafici si trovano in formati diversi: o come schede PCI capaci di passare attraverso il segnale video di una scheda VGA (possibilmente un acceleratore 2D o video), o come schede PCI che generano grafica sia VGA sia 3D (rimpiazzando totalmente il vecchio controller VGA). Le schede 3Dfx basate sul Voodoo Graphics (tm) appartengono alla prima categoria. Entreremo nel merito in seguito.

Se non ci sono conflitti hardware, qualsiasi scheda acceleratrice può essere presente sotto Linux senza interferire, ma per accedere all'acceleratore, si deve disporre di un driver.

# <span id="page-5-0"></span>2.3 Limiti di Prestazioni

#### <span id="page-5-1"></span>2.3.1 Limiti di fill rate

La grafica accelerata dall'hardware è limitata nelle prestazioni per diversi motivi. Un tipico collo di bottiglia `e il fill rate: il numero totale di pixel che l'hardware pu`o generare in condizioni ottimali in un determinato tempo - ad es. circa 40 Mpixel/secondo. Data una risoluzione di 640x480 e nessuna sovrascrittura, l'hardware non può generare più di 130 frame/secondo.

Il numero di sovrascritture dipende dall'attuale profondità della scena (quanti poligoni interseca un raggio passante per un pixel) e dall'efficienza dell'algoritmo di determinazione delle superfici visibili usato dall'applicazione. Disegnare ogni pixel due volte significa 65 frame/secondo, una sovrascrittura pari a 2 (disegnare ogni pixel tre volte) ti porta a circa 43 frame/secondo.

#### <span id="page-5-2"></span>2.3.2 Perdita di refresh

Inoltre, probabilmente si utilizzeranno due buffer, invertendo il buffer in primo piano con quello nascosto non appena il frame è completato. Qui entra in gioco la velocità di refresh del monitor: si può invertire i buffer soltanto durante il periodo di refresh. Se la propria applicazione salta un periodo di refresh a 60Hz ad ogni frame, il frame rate effettivo scender`a a 30Hz (un frame ogni due refresh). Perdere due periodi di refresh porterà a 20Hz.

#### <span id="page-5-3"></span>2.3.3 Limiti di primitive

Se la propria scena non è molto dettagliata (solo pochi poligoni, ma molto grandi, con molte sovrascritture), l'applicazione sarà probabilmente limitata dal fill rate - è possibile fornire altre primitive (linee, triangoli, poligoni) all'hardware, ma la generazione dei pixel non pu`o essere in alcun modo accelerata.

Invece, se la propria applicazione rappresenta un infinità di piccoli triangoli o poligoni, probabilmente ci si ritrover`a limitati dalla generazione delle primitive. Dato una banda passante del PCI di 33MHz per 32bit, o 132 MB/sec, e un pacchetto di dati per triangolo di 3 vertici (9 coordinate, ognuna a 16bit, pi`u 3 colori, ognuno a 24bit), e un frame rate di 20Hz, si potranno trasferire circa 240K triangoli/frame - senza contare i dati delle texture, gli accessi al disco e le altre operazioni.

# <span id="page-5-4"></span>2.4 Caratteristiche dell'Accelerazione Hardware

Le operazioni di rendering solitamente supportate dagli acceleratori hardware che si rispettino sono:

- Texture mapping con correzione prospettica
- Alpha-blending, Nebbia
- Anti-aliasing
- Filtering bi-lineare delle texture
- Livello di dettaglio (LOD) MIP mapping
- Correzione a livello sub-pixel
- Ombreggiatura Gouraud basata sui poligoni e modulazione delle texture
- Double buffering
- Buffering di profondità, stencil buffer

Solitamente, l'hardware permette un aumento della risoluzione dello schermo (dato che il rendering esclusivamente software `e limitato a 320x200 pixel per i frame rate interattivi), il filtraggio avanzato, la traslucenza reale del canale alpha, e l'uso di frame buffer a colori reali a 16bpp o 24bpp.

# <span id="page-6-0"></span>2.5 Cenni sull'Architettura Voodoo Graphics (tm)

Solitamente, il maggior collo di bottiglia si riscontra nell'accesso alla memoria delle texture e ai buffer di profondit`a e dei fotogrammi. Per ogni pixel nello schermo, ci sono almeno uno (mappatura in vicinanza), quattro (bi-lineare) o otto (tri-lineare) accessi in lettura alla memoria delle texture, più una lettura/scrittura al buffer di profondità e una lettura/scrittura al buffer dei fotogrammi.

L'architettura Voodoo Graphics (tm) separa la memoria delle texture da quella dei buffer dei fotogrammi e di profondità suddividendo il rendering in due stadi separati, con due unità distinte (il pixelfx e il texelfx), ognuna con il proprio collegamento alla memoria corrispondente. Questo permette un fill rate superiore alla media, a discapito della gestione della memoria (p.es. la memoria dedicata ai frame non utilizzata non può essere usata per il caching delle texture).

Inoltre, un Voodoo Graphics (tm) può usare due TMU (unità di gestione delle texture o texelfx), ed infine, due Voodoo Graphics (tm) possone essere collegati per accedere allo stesso RAMDAC con un meccanismo chiamato Scan-Line Interleaving (SLI). In parole povere SLI significa che ogni pixelfx disegna una riga di schermo ogni due, il che riduce l'impatto della banda passante sulla memoria destinata ai frame di ogni pixelfx.

# <span id="page-6-1"></span>3 Installazione

Configurare Linux per supportare gli acceleratori 3Dfx richiede i seguenti passi:

- 1. Installare la scheda.
- 2. Installare la distribuzione Glide.
- 3. Compilare, linkare e/o lanciare le applicazioni.

Le sezioni seguenti trattano ognuno di questi passi in dettaglio.

#### <span id="page-6-2"></span>3.1 Installare la Scheda

Per installare l'hardware si seguano le istruzioni del produttore o o lo si lasci fare al rivenditore. Non dovrebbe essere necessario modificare le impostazioni degli IRQ o del canale DMA, dato che il Plug&Pray (tm) o quelle predefinite dalla fabbrica dovrebbero funzionare. Le schede add-on qui descritte sono dispositivi mappati in memoria e non usano IRQ. L'unico tipo di conflitto da evitare è la sovrapposizione di memoria con altri dispositivi.

Dato che 3Dfx non sviluppa o vende nessuna scheda direttamente, è inutile contattarla per qualche problema.

#### <span id="page-6-3"></span>3.1.1 Risoluzione dei problemi di installazione hardware

Per verificare l'installazione e la mappatura della memoria, si esegua cat /proc/pci. L'output dovrebbe contenere qualcosa come

```
Bus 0, device 12, function 0:
 VGA compatible controller: S3 Inc. Vision 968 (rev 0).
   Medium devsel. IRQ 11.
    Non-prefetchable 32 bit memory at 0xf4000000.
Bus 0, device 9, function 0:
 Multimedia video controller: Unknown vendor Unknown device (rev 2).
    Vendor id=121a. Device id=1.
   Fast devsel. Fast back-to-back capable.
   Prefetchable 32 bit memory at 0xfb000000.
```
per una Diamond Monster 3D affiancata ad una Diamond Stealth-64. Inoltre un cat /proc/cpuinfo /proc/meminfo pu`o essere utile per scovare un conflitto e/o mandare un bug report.

Con i kernel attuali, probabilmente si avr`a un avviso in fase di boot simile a questo

Jun 12 12:31:52 hal kernel: Warning : Unknown PCI device (121a:1). Please read include/linux/pci.h

che pu`o essere tranquillamente ignorato. Se si ha una scheda non molto comune o si incappati in una nuova revisione, si dovrebbe prendersi l'onere di seguire le avvertenze in /usr/include/linux/pci.h e mandare tutte le informazioni necessarie a [linux-pcisupport@cao-vlsi.ibp.fr](mailto:linux-pcisupport@cao-vlsi.ibp.fr) .

Se si incontra un qualche problema con la scheda, si dovrebe provare a verificare se il supporto DOS e/o Win95 o NT funziona. Probabilmante non si riceverà alcuna risposta utile da un fabbricante di schede per un bug report o una richiesta riguardanti Linux. Anzi, avendo avuto a che fare con il sistema di supporto e-mail di Diamond, non mi aspetto nessuna risposta utile anche per gli altri sistemi operativi.

#### <span id="page-7-0"></span>3.1.2 Configurare il kernel

Non c'è bisogno di alcuna configurazione del kernel, fin tanto che il supporto PCI è abilitato. Si può consultare il [Linux Kernel HOWTO](http://sunsite.unc.edu/mdw/HOWTO/Kernel-HOWTO.html) per i dettagli sulla compilazione del kernel.

#### <span id="page-7-1"></span>3.1.3 Configurare i device

I driver correnti non hanno (ancora) bisogno di device speciali. Si differenziano così dallo sviluppo degli altri driver (p.es. i driver sonori, che usano /dev/dsp e /dev/audio). Il driver usa il device /dev/mem che dovrebbe sempre essere disponibile. Di conseguenza, si deve usare setuid o i diritti di root per accedere alla scheda acceleratrice.

# <span id="page-7-2"></span>3.2 Disposizione dei Monitor

Le schede add-on sono utilizzabili in due modi. Si può sia far passare il segnale video dalla propria scheda VGA attraverso la scheda accelerata e poi allo schermo, sia usare due schermi contemporaneamente. Si faccia riferimento al manuale fornito dal costruttore della scheda per i dettagli. Entrambe le configurazioni sono state provate con la scheda Monster 3D.

#### <span id="page-7-3"></span>3.2.1 Soluzione a schermo singolo

Questa configurazione permette di controllare l'operatività di base della scheda acceleratrice - se il segnale video non viene trasmesso al monitor `e possibile che ci sia un guaso hardware.

Si ricorda che il segnale video pu`o deteriorarsi sensibilmente se passa attraverso la scheda video. Fino ad un certo punto questo è inevitabile. Comunque, in alcune recensioni si sono lamentati della scarsa efficenza dei cavi forniti a.es. con la Monster 3D e a giudicare da quello che ho testato, non ci sono stati cambiamenti.

Ci sono altre pecche nella configurazione ad un solo schermo. Passare dalla modalità VGA a quella accelerata far`a cambiare la risoluzione e la frequenza di aggiornamento, anche se si usa una risoluzione di 640x480 p.es. con X11. Inoltre, se si sta usanto X11, la propria applicazione `e responsabile della gestione di tutti gli eventi della tastiera e del mouse, quindi si potrebbe rimanere bloccato a causa di un cambio di contesto o esposizione sullo schermo dell'X11 (che è completamente invisibile quando viene usata la modalità accelerata). Si potrebbe usare la modalità SVGA in console invece dell'X11.

Se si usa la configurazione ad un solo monitor e si cambia spesso modo, ci si ricordi che il proprio monitor potrebbe non gradire questo tipo di utilizzo.

#### <span id="page-8-0"></span>3.2.2 Soluzione a due schermi

La scheda acceleratrice non ha bisogno del segnale d'ingresso VGA. Invece di far passare l'output video attraverso la scheda acceleratrice, si pu`o attaccare un secondo monitor alla sua uscita e usarli entrambi contemporaneamente. Questa soluzione è più costosa, ma dà risultati migliori, dato che lo schermo principale funzioner`a sempre in alta risoluzione senza la perdita di qualit`a del segnale che la soluzione passante comporta. Inoltre si pu`o usare X11 e l'accelerazione a schermo intero in parallelo, facilitando lo sviluppo e il debugging.

Il problema è che la scheda accelerata non produce alcun segnale video quando non viene utilizzata. Di conseguenza, ogni volta che l'accelerazione grafica termina, pu`o attivarsi lo screensave/powersave hardware del monitor, se esiste. Anche in questo caso, il proprio hardware potrebbe non gradire di essere trattato in questo modo. Si dovrebbe usare

#### setenv SST\_DUALSCREEN 1

per forzare un output video continuo in questa configurazione.

#### <span id="page-8-1"></span>3.3 Installare la Distribuzione Glide

Il driver e la libreria Glide sono forniti come un unico archivio compresso. Si usino tar e gzip per scompattarlo e si seguano le istruzioni nel README e nell'INSTALL che accompagnano la distribuzione. Si legga ed esegua lo script di installazione. L'installazione copia tutto in /usr/local/glide/include,lib,bin e imposta l'ld.conf a cercare là. Dove installare la distribuzione e impostare l'Id.conf sono due azioni indipendenti. Se non si esegue l'impostazione dell'Id.conf allora si avrà bisogno dell'LD LIBRARY PATH.

Se si vogliono compilare le proprie applicazioni grafiche, sarà necessario installare gli header file in una locazione accessibile in fase di compilazione. Se non si vuole usare l'installazione vista sopra (cioè si decide per un'altra locazione), ci si assicuri che ogni applicazione possa accedere alle librerie condivise in esecuzione o si otterrà un risultato del tipo can't load library 'libglide.sò.

#### <span id="page-8-2"></span>3.3.1 Usare il programma detect

Nella distribuzione c'è il programma bin/detect (il sorgente non è disponibile). Si deve lanciarlo come root, ed si otterrà qualcosa di simile

slot vendorId devId baseAddr0 command description ---- -------- ------ ---------- ------- -----------

```
00 0x8086 0x122d 0x00000000 0x0006 Intel:430FX (Triton)
07 0x8086 0x122e 0x00000000 0x0007 Intel:ISA bridge
09 0x121a 0x0001 0xfb000008 0x0002 3Dfx:video multimedia adapter
10 0x1000 0x0001 0x0000e401 0x0007 ???:SCSI bus controller
11 0x9004 0x8178 0x0000e001 0x0017 Adaptec:SCSI bus controller
12 0x5333 0x88f0 0xf4000000 0x0083 S3:VGA-compatible display co
```
come risultato. Se non si possiedono i diritti di root, il programma se ne verrà fuori con

Permission denied: Failed to change I/O privilege. Are you root?

L'output potrà tornare utile per un bug report.

#### <span id="page-9-0"></span>3.3.2 Usare i programmi di test

All'interno della distribuzione Glide si pu`o trovare una directory con i programmi di test. Si noti che questi programmi sono sotto il copyright della 3Dfx e sono legalmente usabili solo se hai comprato una scheda con chipset 3Dfx. Si veda il file LICENSE nella distribuzione o il loro sito web [www.3dfx.com](http://www.3dfx.com/) per i dettagli.

Si raccomanda di compilare e linkare i programmi di test anche se nella distribuzione ci sono i binari. Nota che alcuni programmi richiedono che altri file della distribuzione, come alpha.3df, siano disponibili nella stessa cartella. Tutti i programmi di test usano una risoluzione di 640x480. Alcuni richiedono la pressione di più tasti come input, altri chiederanno solamente Press A Key To Begin Test. Si faccia attenzione alla perdita del contesto di input se si sta eseguendo in contemporanea X11 sullo stesso schermo.

Si consulti il README.test per una lista del programmi, e per altri dettagli.

# <span id="page-9-1"></span>4 Risposte Alle Domande Più Frequenti

Le sezioni seguenti rispondono ad alcune delle domande che sono state poste nei newsgroup e mailing list Usenet. Le FAQ sono state suddivise per comodità in più parti, vale a dire

- FAQ: Requisiti?
- FAQ: Voodoo Graphics (tm)? 3Dfx?
- FAQ: Glide?
- FAQ: Glide e SVGA?
- FAQ: Glide e XFree86?
- FAQ: Glide vs. OpenGL/Mesa?
- FAQ: Quake?
- FAQ: Risoluzione dei problemi?

Ogni sezione elenca alcune domande e risposte, a cui si possono ricondurre la maggior parte dei problemi.

# <span id="page-10-0"></span>5 FAQ: Requisiti?

# <span id="page-10-1"></span>5.1 Quali sono i requisiti di sistema?

Un PC Linux con PCI 2.1 o seguente, un monitor con risoluzione 640x480 o maggiore e una scheda acceleratrice 3D basata sul 3Dfx Voodoo Graphics (tm). Funziona su P5 o P6, con o senza MMX.

# <span id="page-10-2"></span>5.2 Funziona con Linux-Alpha?

Attualmente non ci sono distribuzioni Linux Glide per le piattaforme diverse dalla i586. Dato che i sorgenti della Glide non sono pubblicamente disponibili, si devono aspettare i binari. Quantum3D ha annunciato il supporto per DEC Alpha per la seconda metà del 97. Per piacere si contatti Daryll Strauss se si è interessati al supporto di questo progetto.

### <span id="page-10-3"></span>5.3 Quali chipset sono supportati?

Attualmente sotto Linux è supportata la più recente revisione dei chipset 3Dfx Voodoo Graphics (tm). I chipset Voodoo Rush (tm) non sono tuttora supportati.

#### <span id="page-10-4"></span>5.4 Quali schede sono supportate?

Questa sezione elenca le schede che attualmente si sanno funzionare sotto Linux. Non ci sono schede ufficialmente supportate, dato che 3Dfx non vende alcuna scheda. Queste informazioni sono basate sull'ultimo kernel di Linux disponibile al momento di scrivere, ed elencano le schede che sono state testate, più le schede che dovrebbero funzionare, ma che non sono state provate.

E importante sottolineare che il supporto Linux per una data scheda non richiede solamente un driver per ` la componente acceleratrice 3D. Se una scheda integra anche la parte VGA, allora sarà necessario anche il supporto per Linux SVGA e per XFree86. Attualmente, è preferibile la soluzione con scheda add-on, dato che ti permette di scegliere una scheda grafica normale ben supportata da Linux. Ci sono altri aspetti discussi in seguito.

Sono state testate le seguenti configurazioni:

- Diamond Monster 3D con Diamond Stealth 64 3240XL
- Orchid Righteous 3D con una scheda grafica basata sul S3-968
- Quantum3D Obsidian 50-4220

Queste sono le configurazioni esistenti delle schede Obsidian, la maggior parte delle quali non sono ancora state testate, ma comunque dovrebbero funzionare.

#### Obsidian 50-2200

1 pixelfx con 2MB di frame buffer memory, 1 texelfx con 2MB di texture memory

#### Obsidian 50-2400

1 pixelfx con 2MB di frame buffer memory, 1 texelfx con 4MB di texture memory

#### Obsidian 50-4400

1 pixelfx con 4MB di frame buffer memory, 1 texelfx con 4MB di texture memory

#### Obsidian 50-2220

1 pixelfx con 2MB di frame buffer memory, 2 texelfx con 2MB di texture memory ciascuno, per un totale di 4MB di texture memory

#### Obsidian 50-4220

1 pixelfx con 4MB di frame buffer memory, 2 texelfx con 2MB di texture memory ciascuno, per un totale di 4MB di texture memory. Questa configurazione era l'originale Obsidian Pro che era stata usata per il 3DS Plug-in Project (ora fatto con la Datapath Realistorm). Datapath era solito chiamarla Pro VR.

#### Obsidian 50-4440

1 pixelfx con 4MB di frame buffer memory, 2 texelfx con 4MB di texture memory ciascuno, per un totale di 8MB di texture memory. Questa configurazione è il nuovo obiettivo per il 3DS Plug-in Project (ora fatto con la Datapath Realistorm).

#### Obsidian 50-2440

1 pixelfx con 2MB di frame buffer memory, 2 texelfx con 4MB di texture memory ciascuno, per un totale di 8MB di texture memory.

#### Obsidian 100-2440

aka 2440-SLI, aka XS-100, o semplicemente SLI.

Due schede PCI, ognuna con 1 pixelfx con 2MB di frame buffer memory e 2 texelfx con 4MB di texture memory ciascuno, per un totale di 8MB di texture memory per scheda. Le texture devono essere memorizzate su entrambe le schede, così ciò non equivale a 16MB di texture memory. L'uscita video scan line interleaved permette di raddoppiare il fill rate.

Il pacchetto commerciale con software aggiuntivo per Autodesk 3DS MAX chiamato Obsidian 3DS, originariamente usava 50-4220 ed ora `e distribuito assieme ad una scheda 50-4440.

Le seguenti schede non sono ancora state testate:

• Deltron RealVision Flash 3D

Con l'attuale Glide 2.4, le seguenti schede basate sul Voodoo Rush (tm) non dovrebbero funzionare con Linux:

- Hercules Stingray 128/3D
- Intergraph Intense 3D Rush

Dato che il chipset Voodoo Rush (tm) supporta operazioni in finestra, viene usato su schede VGA accelerate, che richiedono un supporto per XFree86 o Linux SVGA non ancora disponibile.

Le schede non basate sui chipset 3Dfx (e.g. prodotte da S3, Matrox, 3Dlabs, Videologic) non funzionano con i driver 3Dfx e esulano dagli scopi di questa documentazione.

# <span id="page-11-0"></span>5.5 E supportata la Hercules Stingray 128/3D? `

In questa scheda, l'acceleratore 2D è montato su una scheda PCI e il chipset Voodoo Rush (tm) su una scheda figlia. Attualmente questa scheda non è supportata nè dalla Linux Glide, né dai server accelerati XFree86. Tuttavia il server SVGA XFree86 funziona secondo quanto riportato nella mailing list di Mesa. Supporta gli 8, i 16 e i 32 bpp.

```
# device section settings
Chipset "AT24"
Videoram 4032
# videomodes tested by Oliver Schaertel
# 25.18 28.32 for 640 x 480 (70hz)
# 61.60 for 1024 x 786 (60hz)
# 120 for 1280 x 1024 (66hz)
```
Attualmente non c'è supporto per il Voodoo Rush (tm). Varrebbe la pena tentare, ma siccome il produttore non ha fornito alcuna scheda di prova, ci si deve arrangiare.

Per quanto riguarda il componente VGA collegato al Voodoo Rush (tm), è un acceleratore della Alliance Semiconductor's ProMotion-AT3D multimedia. Il supporto XFree86 per l'AT3D/AT24 non sarà accelerato prima della XFree86 4.0, che è lungi a venire.

# <span id="page-12-0"></span>5.6 E supportata la Intergraph Intense 3D Rush? `

Sebbene questa scheda sia integrata in un'unica scheda, è sostanzialmente la stessa combinazione di chipset (AT3D, Voodoo Rush (tm)), così vale lo stesso discorso fatto in precedenza per la Hercules Stingray. Da quanto ha detto David E. Anderson della Intergraph, per il momento non hanno intenzione di fornire alcun supporto per Linux.

# <span id="page-12-1"></span>6 FAQ: Voodoo Graphics (tm)? 3Dfx?

# <span id="page-12-2"></span>6.1 Chi è  $3Dfx$ ?

3Dfx `e un industria di San Jose produttrice di acceleratori grafici 3D per giochi arcade, console, e schede per PC. Il loro sito ufficiale è [www.3dfx.com](http://www.3dfx.com/) . 3Dfx non vende direttamente alcuna scheda, ma hanno una società associata, la Quantum3D. Si veda la loro home page al sito [www.quantum3d.com](http://www.quantum3d.com/)

per maggiori informazioni.

#### <span id="page-12-3"></span>6.2 Che cos'e il Voodoo Graphics (tm)?

Il Voodoo Graphics (tm) `e un chipset prodotto dalla 3Dfx. Viene usato nelle schede acceleratrici per PC. Si veda la sezione dell'HOWTO sull'hardware supportato.

C'è un nuovo chipset, il Voodoo Rush (tm), che attualmente non è supportato sotto Linux.

#### <span id="page-12-4"></span>6.3 Dove posso trovare altre informazioni sul Voodoo Graphics (tm)?

C'è una FAQ della 3Dfx, che dovrebbe essere disponibile al loro [sito web](http://www.3dfx.com/voodoo/faq.html). Si possono trovare informazioni commerciali nei seguenti siti:

- [www.3dfx.com](http://www.3dfx.com/voodoo/sale/)
- [www.quantum3d.com](http://www.quantum3d.com/)
- [www.orchid.com](http://www.orchid.com/)
- [www.diamondmm.com](http://www.diamondmm.com/)
- [www.deltrontech.com](http://www.deltrontech.com/f3dinfo.htm)

# <span id="page-13-0"></span>7 FAQ: Glide? TexUS?

### <span id="page-13-1"></span>7.1 Che cos'è Glide?

Glide è un API proprietaria più i driver per accedere all'accelerazione grafica 3D hardware basata sui chipset prodotti dalla 3Dfx. Glide è stato progettato ed implementato per DOS, Windows e Macintosh, ed è stato convertito per Linux da Daryll Strauss.

# <span id="page-13-2"></span>7.2 Che cos'è TexUS?

Nella distribuzione è libtexus.so, che è l'Interactive Texture Utility Software di 3Dfx. è una libreria di eleborazione delle immagine ed alcune utility per preparare le immagini per essere usate con la libreria Interactive Glide di 3Dfx. Tra le caratteristiche di TexUS ci sono la conversione dei formati dei file, la creazione di MIPmap e il supporto per l'Interactive Narrow Channel Compression delle texture di 3Dfx.

L'utility texus di TexUS legge le immagini in alcuni dei formati più diffusi (TGA, PPM, RGT), genera MIPmap e scrive le immagini come file di texture 3Dfx Interactive (vedi a.es. alpha.3df, incluso nella distribuzione) o come file immagine per essere controllati. Per i dettagli sui parametri di texus e sulle API, si veda la documentazione di TexUS.

### <span id="page-13-3"></span>7.3 Glide è freeware?

No. Glide non è nè GPL nè soggetta a qualche altra licenza pubblica. Si veda il file LICENSE nella distribuzione per i dettagli. Glide viene fornita solo in formato binaro e non si dovrebbe usare o distribuire alcun file se non quelli rilasciati pubblicamente, se non si ha firmato un NDA. La distribuzione Glide inclusi i sorgenti dei programmi di test sono sotto il copyright della 3Dfx.

Lo stesso discorso va fatto per tutti i sorgenti presenti nella distribuzione Glide. Secondo le parole della 3Dfx: Questi non sono di pubblico dominio, ma possono essere distribuiti liberamente solo ai posessori di prodotti 3Dfx. Niente scheda, niente codice!

# <span id="page-13-4"></span>7.4 E disponibile il sorgente della Glide? `

No. Il sorgente della Glide è reso disponibile solo in base ad uno speciale accordo e un NDA con 3Dfx.

#### <span id="page-13-5"></span>7.5 La Linux Glide è supportata?

Attualmente la Linux Glide non è supportata. Essenzialmente, viene fornita sotto le stesse restrizioni della DLL GLQuake.

Comunque, 3Dfx vuole fornire il maggior supporto possibilie, e sta iniziando a muoversi in questa direzione. Per il prossimo periodo, si dovrà far riferimento al newsgroup 3Dfx (vedere sotto).

Inoltre, la pagina web della Quantum3D riporta che il supporto Linux (per la Obsidian) è previsto sia per l'architettura Intel sia per quella AXP nella seconda metà del 97.

#### <span id="page-14-0"></span>7.6 Dove posso postare le domande su Glide?

Ci sono alcuni newsgroups attualmente disponibili sul server NNTP [news.3dfx.com](news://news.3dfx.com/) gestiti dalla 3Dfx. Questi gruppi USENET sono dedicati alla 3Dfx e a Glide in generale e principalmente forniscono assistenza per DOS, Win95 e NT. L'attuale elenco è:

```
3dfx.d3d.drivers
3dfx events
3dfx.game.titles
3dfx.games.glquake
3dfx.glide
3dfx.glide.linux
3dfx.oem.products.diamond.monster3d
3dfx.oem.products.hercules.stingray128-3d
3dfx.oem.products.orchid.righteous3d
3dfx.oem.products.quantum3d.obsidian
3dfx.oem.products.realvision.flash3d
3dfx.products
3dfx.test
```
Per piacere si usi [news.3dfx.com/3dfx.glide.linux](news://news.3dfx.com/3dfx.glide.linux) per tutte le domande relative alla Linux Glide.

Una mailing list dedicata alla Linux Glide è in preparazione (probabilmente sarà disponibile ad agosto inoltrato). Si spedisca una lettera a [majordomo@gamers.org](mailto:majordomo@gamers.org) , senza alcun soggetto, e con info linux-3dfx come corpo del messaggio per avere informazioni sulle direttive di posting, l'archivio di hypermail e su come iscriversi alla lista o averne, quando disponibile, il compendio.

#### <span id="page-14-1"></span>7.7 Dove spedire i bug report?

Attualmente si deve fare riferimento al newsgroup (vedere sopra), che è [news.3dfx.com/3dfx.glide.linux](news://news.3dfx.com/3dfx.glide.linux) . Non c'è nessun supporto e-mail ufficiale attivato. Per le domande non specificatamente riguardanti la Linux Glide, ci si assicuri di usare un altro newsgroup.

# <span id="page-14-2"></span>7.8 Chi la sta mantenendo?

3Dfx nominer`a presto un mantenitore ufficiale. Attualmente, il mantenitore non ufficiale della conversione per Linux della Glide `e Daryll Strauss. Per favore si postino i bug report nel newsgroup (v. sopra). Se si crede di aver trovato un bug non riportato precedentemente, per piacere si scriva a Daryll all'indirizzo [daryll@harlot.rb.ca.us](mailto:daryll@harlot.rb.ca.us) .

#### <span id="page-14-3"></span>7.9 Come posso contribuire alla Linux Glide?

Si possono inviare dettagliati bug report. Un'altra possibilità è fornire programmi d'esempio da includere nella distribuzione. Un altro grande contributo potrebbe essere aggiungere del codice ai sorgenti del driver Mesa Voodoo basato sulla Glide. Si vedano la sezione sul Mesa Voodoo in seguito.

### <span id="page-14-4"></span>7.10 Devo usare la Glide?

S`ı. Dato che per il momento non ci sono altri driver Voodoo Graphics (tm) disponibili per Linux.

# <span id="page-15-0"></span>7.11 Dovrei programmare usando l'API della Glide?

Dipende dall'applicazione che si ha intenzione di sviluppare. La Glide è un API proprietaria che è in parte simile alla OpenGL o alla Mesa, in parte contiene funzioni disponibili come estensioni di qualche implementazione di OpenGL e in parte contiene funzioni non riscontrabili da nessuna altra parte se non nella Glide.

Se si vuole usare l'API OpenGL, si deve usare Mesa (vedere sotto). Mesa, o meglio il driver Mesa Voodoo, propone una API che si rif`a all'API OpenGL, molto ben documentata e largamente usata. Comunque, il driver Mesa Voodoo è in versione alpha primitiva, quindi se lo si usa si devono accettarne le scarse prestazioni e il mancato supporto di alcune funzioni.

In breve, la scelta è personale - se si cercano le massime prestazioni e si accettano i problemi di portabilità ad hardware non-3Dfx, La Glide non è una cattiva scelta. Se si tiene al mantenimento, l'OpenGL potrebbe essere la scelta miglior a lungo termine.

# <span id="page-15-1"></span>7.12 Qual'è la versione attuale?

La versione della Linux Glide che sarà resa pubblica è la 2.4, dato che è la prossima release della Glide per DOS/Windows.

Nota che questo HOWTO è stato scritto basandosi sulla Linux Glide 2.3.1, dato che la Glide 2.4 non è ancora stata rilasciata e che la conversione per Linux della Glide 2.4 non è ancora stata terminata. Visto che l'API non cambier`a e visto che non ci sono variazioni pianificate per la distribuzione Linux Glide, questa documentazione ricoprirà ancora la maggior parte dei problemi.

# <span id="page-15-2"></span>7.13 La Linux Glide è identica alla DOS/Windows Glide?

La versione della Linux Glide che verrà resa pubblica sarà la 2.4, seguendo la release della DOS/Windows Glide 2.4. L'API e l'implementazione si suppongono essere identiche.

La Glide 2.2 è stata portata in Linux nell'Aprile 1997. La conversione della Glide 2.3.1 è stata fatta nel Giugno 1997. Entrambe prive di una ottimizzazione chiave per l'impostazione dei triangoli, che sarà inclusa nella release 2.4 della Linux Glide. Le conversioni precedenti non sono state rese disponibili pubblicamente e sono state usate solo per il beta test.

# <span id="page-15-3"></span>7.14 Dove trovo informazioni sulla Glide?

Ci sono esaurienti informazioni disponibili da 3Dfx. Si può scaricarle dalla loro home page a [www.3dfx.com/software/download](http://www.3dfx.com/software/download_glide.html) glide.html . Sono gratuite, presumendo che tu abbia comprato una scheda basata sull'hardware 3Dfx. Per favore si leggano il regolamento di licenza.

Come inizio, si può cercare qualcosa dei seguenti testi:

- Glide Release Notes
- Glide Programming Guide
- Glide Reference Manual
- Glide Porting Guide
- TexUs Texture Utility Software
- ATB Release Notes

Sono disponibili come documenti Microsoft Word, e fanno parte della distribuzione Glide per Windows, cio`e del file d'archivio autoscompattante. Per scaricarli separatamente dovrebbe essere disponibile la copia postscript a [www.3dfx.com](http://www.3dfx.com/software/download_glide.html). Nota che il numero della release non è sempre sintonizzato con quello della Glide.

#### <span id="page-16-0"></span>7.15 Dove trovare alcuni demo per Glide?

Si possono trovare i sorgenti di demo per Glide all'interno della distribuzione (i programmi di test) e alla home page della 3Dfx. Il problema con quest'ultimi è che alcuni richiedono ATB. Per portare questi demo sotto Linux, dev'essere completamente riscritto la gestione degli eventi.

Inotre, possono essere utili alcuni dei sorgenti delle demo per OpenGL che accompagnano Mesa e GLUT. Anche se l'API della Glide `e diverso dall'API OpenGL, entrambi mirano alla stessa hardware rendering pipeline.

# <span id="page-16-1"></span>8 FAQ: Glide e SVGA?

Non si dovrebbero avere problemi a lanciare le applicazioni basate sulla Glide utilizzando la modalit`a VGA sia a schermo singolo sia a schermo doppio. Potrebbe essere una buona idea utilizzare una risoluzione di 640x480 anche in modalita SVGA, se si sta utilizzando una configurazione a schermo singolo.

# <span id="page-16-2"></span>9 FAQ: Glide e XFree86?

### <span id="page-16-3"></span>9.1 Funziona con XFree86?

Sostanzialmente, l'hardware Voodoo Graphics (tm) non si interessa di X. L'X server inoltre non noterà che il segnale video generato dall'hardware VGA non giunge al monitor nella configurazione a schermo singolo. Se la propria applicazione non è stata scritta facendo attenzione all'X, il passaggio della Glide alla modalità a schermo intero pu`o causare dei problemi (vedi la sezione Risoluzione dei Problemi). Se non interessa il sovraccarico di lavoro che comporta scrivere un'applicazione sotto X11, si potrebbe usare la console in modalità SVGA.

Riassumendo: sì, funziona sotto XFree86, ma no, non è cooperante se non si scrivono le applicazioni accortamente.

### <span id="page-16-4"></span>9.2 Funziona solo a schermo intero?

Vedi sopra. L'hardware Voodoo Graphics (tm) non è conscio di un ambiente a finestre, e nemmeno lo è la Linux Glide.

#### <span id="page-16-5"></span>9.3 Cosa mi dici sulla GLX per XFree86?

Ci sono un paio di problemi.

L'hardware Voodoo Graphics (tm) attualmente supportato e l'attuale revisione della Linux Glide funzionano solamente a schermo intero, e non sono predisposte per condividere un framebuffer (buffer video, memoria video) con un ambiente a finestre. Così GLX o qualsiasi altra integrazione con l'X11 non è ancora possibile.

Il Voodoo Rush (tm) potrebbe essere capace di cooperare con XFree86 (dato che la parte SVGA della scheda funziona con il server SVGA di XFree86), ma non è ancora supportato dalla Linux Glide, così come non è ancora supportato dai server S3 o dagli altri server XFree86.

Inoltre GLX è legato a OpenGL o, nel caso di Linux, a Mesa. Il gruppo di XFree86 attualmente sta lavorando per integrare Mesa con i loro X server. GLX è in fase beta, XFree86 3.3 ha qualche aggancio per GLX. Si veda la pagina su GLX di Steve Parker a [www.cs.utah.edu/˜sparker/xfree86-3d/](http://www.cs.utah.edu/~sparker/xfree86-3d/) www.cs.utah.edu/~sparker/xfree86-3d/ per le informazioni più recenti. Attualmente Mesa usa ancora la sua emulazione GLX con Linux.

# <span id="page-17-0"></span>10 FAQ: Glide versus OpenGL/Mesa?

### <span id="page-17-1"></span>10.1 Glide è OpenGL?

No, Glide `e un API proprietaria di 3Dfx con alcune caratteristiche specifiche per il Voodoo Graphics (tm) e il Voodoo Rush (tm). Una OpenGL per 3Dfx è in preparazione (vedi sotto). Alcune caratteristiche della Glide potrebbero richiedere le EXTensioni a OpenGL, alcune delle quali si trovano già in altre implementazioni (a.es. le texture paletizzate).

La cosa più simile all'OpenGL accelerato dall'hardware per Linux che si può attualmente trovare è Mesa di Brian Paul assieme al driver Mesa Voodoo di David Bucciarelli (vedi sotto).

### <span id="page-17-2"></span>10.2 Mesa funziona con 3Dfx?

Dalla release 2.3 Beta3, Mesa funziona con la Linux Glide 2.2, similmente a Mesa con Glide per DOS/Windows. Ci sono patch Mesa 2.3b3 per la Linux Glide 2.3.1. Le seguenti versioni di Mesa funzioneranno con la Linux Glide 2.4; fin tanto che l'API non cambierà, dovrebbero essere sufficienti le patch Mesa 2.3b3. La distribuzione Glide non fa parte della distribuzione Mesa.

Potrebbe essere necessario scaricare l'archivio della libreria Mesa da [l sito FTP iris.ssec.wisc.edu](ftp://iris.ssec.wisc.edu/) .

#### <span id="page-17-3"></span>10.3 Dove ottengo altre informazioni su OpenGL?

Si usi la porta di accesso alle info su OpenGL di Mark Kilgard a reality.sgi.com/mjk [asd/opengl-links.html](http://reality.sgi.com/mjk_asd/opengl-links.html) , e si proceda da là.

# <span id="page-17-4"></span>10.4 Dove ottengo informazioni su Mesa?

La home page di Mesa è www.ssec.wisc.edu/~brianp/Mesa.html www.ssec.wisc.edu/~brianp/Mesa.html . C'è un archivio della mailing list di Mesa a [www.iqm.unicamp.br/mesa/](http://www.iqm.unicamp.br/mesa/). Questa lista non è dedicata a 3Dfx e Glide, ma se si è interessati ad usare l'hardware 3Dfx per accelerare Mesa, è un buon punto di partenza.

#### <span id="page-17-5"></span>10.5 Dove ottengo informazioni su Mesa Voodoo?

Per le ultime informazioni sul driver Mesa Voodoo mantenuto da David Bucciarelli ( [tech.hmw@plus.it](mailto:tech.hmw@plus.it) ) si veda la home page a [www-hmw.caribel.pisa.it/fxmesa/](http://www-hmw.caribel.pisa.it/fxmesa/index.shtml) .

# <span id="page-18-0"></span>10.6 C'è una OpenGL commerciale per Linux e 3Dfx?

3Dfx ha pubblicamente annunciato un'implementazione di OpenGL per Windows per quest'anno (seconda metà del '97). Non si sa quando questa sarà disponibile anche per Linux.

Di OpenGL realizzate da terze parti, sono a conoscenza di tre prodotti:

- MetroLink MetroOpenGL
- XInside OpenGL
- Evans & Sutherland OpenGL

L'ultima viene distribuita da Portable Graphics, ed è una trasposizione pura e semplice della OpenGL reference software implementation, con un kit di linkaggio per una vecchia revisione degli X server di XFree86. Portable Graphics non ha mai promesso un supporto hardware. Per quel che ne so, questo prodotto non è più disponibile.

Gli altri due hanno promesso il supporto per gli acceleratori hardware, ma entrambi sono legati ad una trasposizione proprietaria degli X server ed entrambi non supportano alcuna accelerazione 3D, per quel che ne so.

# <span id="page-18-1"></span>10.7 Cosa mi dici di GLUT?

La distribuzione GLUT di Mark Kilgard è un posto molto valido per ottenere applicazioni d'esempio e molti utili programmi. La si trova a [reality.sgi.com/mjk](http://reality.sgi.com/mjk_asd/glut3/glut3.html) asd/glut3/ , e si pu`o prendererla comunque. La release attuale è GLUT 3.4.

Comunque, visto che GLUT gestisce il double buffer, finestre, eventi ed altre operazioni intimamente legati all'hardware e al sistema operativo, una Voodoo-GLUT richiede alcune modifiche specifiche. C'è una alpha release disponibile come parte della più recente distribuzione Mesa (David Bucciarelli, Henri Fousse).

# <span id="page-18-2"></span>11 FAQ: Ma Quake?

# <span id="page-18-3"></span>11.1 Cosa mi dici della Quake GL?

La DLL rilasciata da 3Dfx è disponibile solo per Windows. Supporta un sottoinsieme di OpenGL specifico per Quake (Vedi [http://www.cs.unc.edu/˜martin/3dfx.html](http://www.cs.unc.edu/~martin/3dfx.html) http://www.cs.unc.edu/˜martin/3dfx.html per un elenco non ufficiale dei code path supportati. No, questa DLL non è stata portata sotto Linux. No, non c'è alcuna versione di Quake basata sulla Glide, neanche per Windows. Non ho alcuna notizia su una glQuake per Linux.

# <span id="page-18-4"></span>12 FAQ: Risoluzione dei problemi

# <span id="page-18-5"></span>12.1 Questo hardware è stato testato?

Si vedano i requisiti hardware scritti prima, c'è un elenco di hardware che è stato provato e che funziona.

### <span id="page-19-0"></span>12.2 Failed to change I/O privilege?

Si deve essere root, o rendere setuid la propria applicazione per lanciare un'applicazione basata su Glide. A causa del DMA, il driver accede a /dev/mem, che non è accessibile in scrittura da alcuno se non da root, per validi motivi. Vedi il README della distribuzione Glide per Linux.

### <span id="page-19-1"></span>12.3 Funziona senza i privilegi di root?

Ci sono casi particolari in cui, ovviamente, l'uso di setuid diventa un problema. Attualmente ci sono soluzioni in preparazione, che richiedono cambiamenti all'interno della libreria stessa.

### <span id="page-19-2"></span>12.4 Le immagini sono distorte (schermo singolo)?

Se si sta usando la configurazione analogica passante, il normale schermo SVGA o X11 può apparire considerevolmente male. Si può provare ad utilizzare un miglior cavo di connessione di quello fornito con la scheda acceleratrice (quelli venduti con la Diamond Monster 3D sono solitamente peggiori di quelli distribuiti assieme alla Orchid Righteous 3D), ma fino ad un certo punto è inevitabile che ci sia una perdita di segnale a causa del percorso di trasmissione aggiuntivo.

Se l'immagine a pieno schermo  $640x480$  creata dalla scheda acceleratrice risulta distorta, ciò può indicare un problema hardware reale. Si deve contattare il costruttore della scheda, non 3Dfx per i dettagli, dato che la qualità del segnale video non ha niente a che fare con l'acceleratore - il costruttore della scheda sceglie il RAMDAC, i driver d'uscita e gli altri componenti responsabili.

#### <span id="page-19-3"></span>12.5 L'ultimo frame è ancora lì (schermo singolo o doppio)?

Si è terminata la propria applicazione con Ctrl-C o non è terminata correttamente. La scheda acceleratrice fornirà all'infinito l'attuale contenuto del framebuffer come segnale video finché non le verrà detto altrimenti.

# <span id="page-19-4"></span>12.6 Si attiva il powersave (schermo doppio)?

Quando l'applicazione termina nella configurazione a due schermi, la scheda acceleratrice non fornisce più alcun segnale video. Perciò il powersave si attiva ogni volta. Per evitarlo, si usi

setenv SST\_DUALSCREEN 1

#### <span id="page-19-5"></span>12.7 La mia macchina sembra stallare (X11, schermo singolo)?

Se stai utilizzando X quando lanci una applicazione Glide, probabilmente si è mosso il mouse fuori dalla finestra e gli input della tastiera non raggiungono più l'applicazione.

Se l'applicazione è progettata per funzionare concorrentemente con X11, si potrebbe o ingrandire la finestra a pieno schermo o usare le funzioni XGrabPointer e XGrabServer per reindirizzare tutti gli input all'applicazione mentre l'X server non può accedere al monitor. Si noti che il catturare tutti gli input con XGrabPointer e XGrabServer non qualifica l'applicazione come well-behaved (ovvero che si comporta bene con X), e che il tuo programma pu`o bloccare l'intero sistema.

Se si ha questo problema senza utilizzare X, ci si assicuri che non ci siano conflitti hardware (vedi sotto).

# <span id="page-20-0"></span>12.8 La mia macchina stalla (schermo singolo o doppio)?

Se il sistema non risponde ad alcun input (si stanno usando due monitor e ci si accorge della perdita di fuoco (focus), si potrebbe essere in presenza di un conflitto hardware più o meno subdolo. Si veda la sezione Risoluzione dei problemi all'installazione per i dettagli.

Se non c'è alcun ovvio conflitto di indirizzi, ci possono essere ancora altri problemi (v. sotto). Se si sta scrivendo del proprio codice, la ragione più comune di stallo è che non si è fatto lo snap dei vertici. Vedi la sezione sullo snapping nella documentazione della Glide.

# <span id="page-20-1"></span>12.9 La mia macchina stalla (uso una scheda VGA S3)?

E possibile che ci sia un problema di sovrapposizione di regioni di memoria tipico delle S3. Ci sono alcune ` informazioni ed una patch al problema nominato S3 nel sito web della 3Dfx, ma queste si applicano solo a Windows. Da come l'ho capito, la causa del problema è che certe schede S3 (le più vecchie revisioni della Diamond Stealth S3 968) riservano piu spazio di memoria di quello che effettivamente usano, così la Voodoo Graphics (tm) deve essere mappata in una differente locazione. Comunque, questo non è stato riportato come un probblema sotto Linux, e può essere specifico di Windows.

# <span id="page-20-2"></span>12.10 Nessun conflitto di indirizzi, ma stalla comunque?

Se si sta usando una scheda madre con un supporto PCI non-standard o incompleto, si può provare a mischiare un po' le schede. Sto usando un ASUS TP4XE che ha il fatidico Media Slot modificato, a.es lo slot4 PCI ha un connettore addizionale per le schede composite SCSI/Sound prodotte dalla ASUS, ed ho avuto grossi problemi quando ho installato una Diamond Monster 3D in quello slot. Il sistema ha funzionato senza problemi quando ho messo la scheda in uno degli slot regolari.

# <span id="page-20-3"></span>12.11 Compile/link error: grSstWinOpen()?

(Errore di compilazione/linkaggio: grSstWinOpen()?)

Dato che la Linux Glide sarà la versione 2.4, questo errore non dovrebbe verificarsi. Questa funzione non era disponibile nella Glide e quindi anche nella Linux Glide 2.2; le successive non sono mai state rese pubbliche.

# <span id="page-20-4"></span>12.12 Compile/link error: grSstOpen()?

(Errore di compilazione/linkaggio: grSstOpen()?)

Il sorgente della propria applicazione è basato sulla Glide 2.2 e questa funzione è stata eliminata nella Glide 2.3. Non essendo più disponibile non può essere usata con la Linux Glide 2.4. Al suo posto si usi la funzione grSstWinOpen.

Dato che l'integrazione della Linux Glide con Mesa era basata originariamente sulla Glide 2.2, le versioni precedenti di Mesa possono produrre errori in fase di compilazione. La release Mesa-2.3b3 è stata aggiornata per essere usata con la Linux Glide 2.3.1; ci si assicuri di avere sia la distribuzione che l'aggiornamento, o preferibilmente una nuova revisione di Mesa.

# <span id="page-20-5"></span>12.13 Cannot open shared object file?

(Impossibile aprire il file oggetto condiviso?)

```
test25: error in loading shared libraries
libglide2x.so: cannot open shared object file: No such file or directory
```
Se, per una qualche ragione, si ha ancora un file binario compilato per una versione differente della Linux Glide o se c'è un'inconsistenza nell'impostazione del proprio ldconfig, il programma non troverà la libreria condivisa. Si controlli il nome (a.es. libglide2x.so) ed ci si assicuri di usare le opzioni corrette quando si compila e linka - a.es. -lglide potrebbe non funzionare con l'installazione di default.

Si noti che il nome delle revisioni della Linux Glide segue la convenzione usata nella distribuzione 3Dfx Windows, non la convenzione classica di Linux.

#### <span id="page-21-0"></span>12.14 Problemi di compilazione con Mesa

Ci si assicuri di settare USE GLIDE FULLSCREEN in fxmesa.h. Si controlli che le opzioni del linker (a.es. -lglide) corrispondano al nome della libreria Linux Glide installata (a.es. -lglide2x invece). Ci si assicuri di usare gli aggiornamenti alla release Mesa-2.3b3 o seguenti, dato che tutte le release Mesa fino alla 2.3b3 sono basate sulla Linux Glide 2.2. Vedi sopra.

#### <span id="page-21-1"></span>12.15 Mesa funziona, ma non accede alla scheda?

Ci si assicuri di aver ricompilato tutte le librerie (compresi i toolkit che i programmi dimostrativi usano si ricorda che GLUT non supporta ancora il Voodoo Graphics (tm)) e di aver rimosso le vecchie librerie, si lanci Idconfig e/o si imposti il proprio LD\_LIBRARY\_PATH correttamente. Mesa supporta più driver in parallelo (puoi usare X11 SHM, off screen rendering e Mesa Voodoo in contemporanea), e si potrebbe dover creare e cambiare contesto esplicitamente (si veda la funzione MakeCurrent) se il Voodoo Graphics (tm) non `e la scelta predefinita.